### Project: Stage 2 Data Storage, Client-Server Architecture

**Due:** 11:59pm, Monday, February 23, 2009.

## **Outline**

On this stage of the project, two things will happen:

- The native XML DBMS you are building will take shape in a form of a client-server architecture.
- You will implement the algorithms for indexing a full XML document.

#### **Client-Server Architecture**

MiniNXBase shall be implemented as a database server program on top of the storage facilities designed by you on Stage 1 of the project. The MiniNXBase server, upon being started, shall initialize its data structures and then start listening for commands sent to it from client programs. When a command comes, the server shall spawn a thread dedicated to processing the command.

In addition to the server, a simple command-line client program, XpathPlus shall be implemented to test MiniNXBase. XpathPlus shall allow the user to enter one of the supported commands. Once the command is entered, XpathPlus shall contact the MiniNXBase server, pass the command to it, wait until the answer comes from MiniNXBase and display the answer.

XpathPlus shall have two modes of operation, *interactive* and *batch*.

The *interactive mode* of XpathPlus shall be invoked by running XpathPlus without any additional parameters:

> java XpathPlus

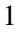

In this mode, XpathPlus shall display a command prompt to the user, read commands, pass them to the MiniNXBase server and output the results. XpathPlus shall run in this mode until a QUIT command is entered.

The *batch mode* of XpathPlus shall be invoked by running XpathPlus with command line arguments representing a sepcific XpathPlus command:

```
>java XpathPlus CREATE NewRepository
```
In this case, XpathPlus upon startup shall parse and execute the command passed through the command-line parameters, outputs the results and stops execution.

#### **We will provide the following code for you:**

- for MiniNXBase, we will provide the generic server code. This code, the main method for MiniNXBase, which includes the main server loop, as well as the code for spawning threads, will have to be integrated with your code from Stage 1, and the code for implementing data insertion and DOM operations.
- for XpathPlus, we will provide the generic client code. The code will start the client, wait for input, contact the server and pass the input to the server. You may still have to write some code for the client to make it do errorchecking.

#### **Stage 2 Functionality**

At this stage, you will implement the methods for dealing with indexing XML documents and overall management of XML indexes.

### **Indexing XML documents**

MiniNXBase shall support mulptiple XML repositories at the same time. Each XML repository has a unique, user-given name and can store one XML file. Via XpathPlus the user can create empty repositories, index XML documents into repositories, clear and delete repositories.

For Stage 2 you have to implement the following functionality.

• CREATE command. The XpathPlus syntax of this command is

CREATE RepositoryName;

This command should result in creation of an empty XML repository with the name RepositoryName. MiniNXBase shall keep track of the list of all XML repositories created. The name of the repository shall be unique, If and XML repository with the nameRepositoryName already exists, MiniNXBase shall notify the user of that.

• CLEAR command. The XpathPlus syntax of this command is

CLEAR RepositoryName;

This command removes all content from the repository RepositoryName, but keeps the repository itself. At the end of the command the repository must be empty. If the repository does not exist, return an error.

• DELETE command. The XpathPlus syntax of this command is

DELETE RepositoryName;

This command deletes the repository. If the repository does not exist, notify the user.

• LIST command. The XpathPlus syntax of this command is

LIST;

This command lists all repositories available on the MiniNXBase server. For each repository, the command shall list (a) its name and (b) its state.

- **–** If the repository is empty, return "EMPTY" as the state of the repository.
- **–** If a disk XML file is stored, return the path/filename of the stored file.
- **–** IF an XML stream is stored, return the word "STREAM" followed by the name of the root element.

E.g.,

NewRepository EMPTY DBLP ˜/dekhtyar/dblp/dblp.xml StreamTest STREAM <stream>

XpathPlus> LIST;

• INSERT FILE commad. The XpathPlus syntax of this command is

INSERT FILE RepositoryName filename;

This command inserts/indexes given file (filename) in the XML repository RepositoryName. This command shall detect and return the following errors:

- **–** No Repository. Repository with the name RepositoryName does not exist on the server.
- **–** Repository Full. Repository RepositoryName exists, but is already occupied by an index of a different XML document.
- **–** File not found. Presented XML document does not exist on disk.
- **–** Not an XML file/Parser Error. Presented file is either not an XML file, or is not a well-formed XML file.

• INSERT XML commad. The XpathPlus syntax of this command is

INSERT XML RepositoryName XMLData;

This command inserts in the XML repository RepositoryName the xml data provided in the XMLData argument. This command shall detect and return the following errors:

- **–** No Repository. Repository with the name RepositoryName does not exist on the server.
- **–** Repository Full. Repository RepositoryName exists, but is already occupied by an index of a different XML document.
- **–** Not XML/Parser Error. Presented XMLData is not a well-formed XML file.
- STATS command. The XpathPlus syntax of this command is

STATS RepositoryName;

This command outputs the basic statistics about the repository. The following information shall be returned:

- 1. The name of the repository and its status same as in the LIST command. If the status of the repository is EMPTY, the this is the only information returned. Otherwise, MiniXBase shall provide the following information.
- 2. Name of the root node (for STREAM repositories it will be a repeat of the name in the status line).
- 3. Total number of unique element names. (i.e., the number of records in the top tier of the ElementIndex structure.)
- 4. Total number of element nodes. (i.e., the number of records in the StructureIndex structure)
- 5. Total number of text nodes (i.e., the number of records in the ContentIndex.
- 6. Total number of attribute nodes (i.e., the number of records in the AttributeIndex structure.
- 7. Number of disk blocks occupied by each index structure. This includes **all** disk blocks associated with the structure, from the file header page, and on.

For example, the output of this command may be fomatted as follows:

```
XpathPlus> STATS MyRepository;
Repository MyRepository test.xml
           Root : <root>
Unique Elements : 5
```

```
Element Nodes : 24
     Text Nodes : 12
Attribute Nodes : 5
Disk Pages:
   ElementIndex : 7 pages
 StructureIndex : 3 pages
   ContentIndex : 2 pages
 AttributeIndex : 2 pages
```
**Note:** STATS is supposed to be resolved quickly. You are not expected to scan the entire data structure each time STATS command is issued. Rather, feel free to precompute this information when creating XML documents and repositories and to store it keyed by repository name (or in the file header page/pages of the index structures).

• QUIT command. The XpathPlus syntax of this command is

QUIT;

Quit XpathPlus.

Your commands/keywords can be case-sensitive or case-insensitive – the decision is left up to each group. The command parameters, however, must be casesensitive.

#### **What to implement**

Your implementation of XpathPlus must understand and properly pass to the MiniNXBase server all the commands above. MiniNXBase must contain implementations for each operation above.

CREATE command creates an empty repository  $-$  i.e., you can implement it as a sequence of calls to appropriate constructors for the data/index files you have implemented for the Stage 1.

INSERT commands are the most important on this list. You are given an XML document, either as an I/O stream or as a file, and are asked to completely index it. You shall use Java SAX parser functionality (e.g., org.xml.sax package) to parse incoming XML content. While parsing, your code shall properly handle incoming information, extract all data necessary for indexing the XML document, and insert records about individual nodes, attributes and portions of the content into the index structures. For INSERT XML commands you can "cheat" a bit by "sticking" the XML provided to you in the command into some form of an input stream (e.g., by saving it into a temporary file), and running the SAX parser on that stream.

## **Grading**

The work of indexing methods, as well as the overall work of the XpathPlus client and MiniNXBase server will be tested using scripts running XpathPlus in batch mode. Additionally, some "face-to-face" tests with XpathPlus in the interactive mode will be conducted.

Each test item will recieve a weight/percentage towards total grade for the stage. The grade for the stage is the sum of all test items correctly executed. (a test item may be a portion of the test, not the full test).

# **Coding and Submission**

Since NEUStore encourages use of Eclipse as a programming environment, so do I, although, it is not necessary. All grading will take place on Multilab, so, please, make sure you test your code on one of the machines there. orchid.cs.uky.edy is the machine you can remotely access. Your code will not have GUI components, so it can be run (outside of Eclipse, of course) from a command prompt via ssh.

While code is not graded, we reserve the right to examine it. Please comment adequately and make effort to make your code readable (your teammates will be the first to benefit from this).

If your submission requires any explanations (e.g., you have changed the indexing structure), put them in a README file, stored in the root of your submitted archive (see below). Also, make certain the name of the team and the names of all team members appear on every text file and any Java file submitted.

You should have one submission per team. Zip and gzipped tar are the allowed submission formats. Name your archive project-stage2-<team>.ext, where <team> is the name of your team and <ext> is either zip or tar.gz.

Submit your work using handin:

handin dekhtyar project02 <archive> README